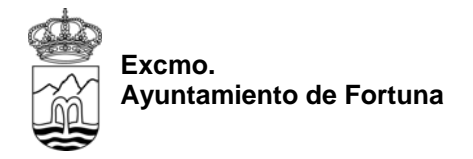

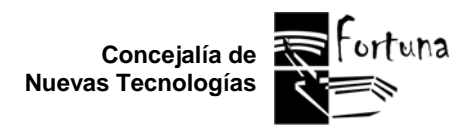

## *FORMULARIOS ALTA AYTOWI-FI*

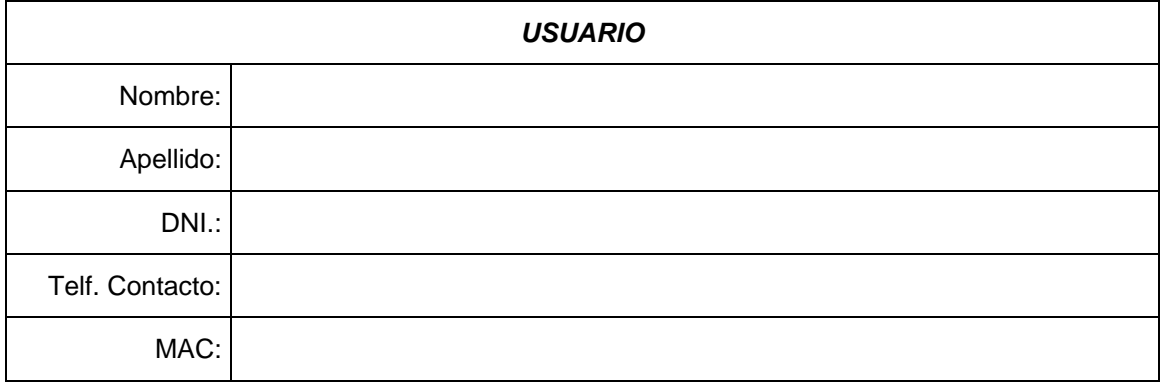

**Nota Importante**: Este formulario sirve para todos los accesos inalámbricos disponibles al público desde las Aulas de Libre Acceso instaladas en el Municipio de Fortuna (se encuentren o no abierto al público).

Para obtener la MAC de su PC (Windows 95-98-2k-XP-2k3) debe seguir los siguientes pasos:

1.- Presionar **INCIO>EJECUTAR**, escribir (en caso Windows 95-98, "COMMAND") "**CMD**" (sin comillas) y presionar **INTRO**

2.- Escribir la siguiente instrucción (sin las comillas y respetando los espacios en blanco) "**ipconfig /all**" y luego presionar **INTRO**

3.- A continuación aparecerá un listado de letras y números. Buscar la **DIRECCIÓN FÍSICA** de la tarjeta de red **WIRELESS** y anotarla en el campo **MAC** de este formulario.

4.- Entregar dicho formulario en la **Biblioteca Pública Municipal**. En breve se le comunicará que puede pasar a recoger las instrucciones de acceso a Internet inalámbrico desde la Biblioteca.